# **minder Virtual PABX: Your Quick Startup**

 $\equiv$ 

## **IP PHONE T42G/S**

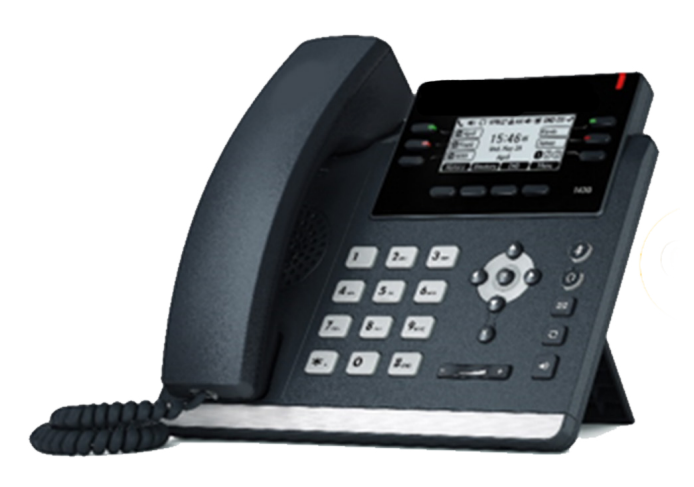

Handset Cord

#### **How to assemble your IP PHONE T42G/S:**

**1. Attached the stand, as shown below.**

**2. Connect your handset and optional headset, as shown below.**

**3. Connect your network and power, as shown below.**

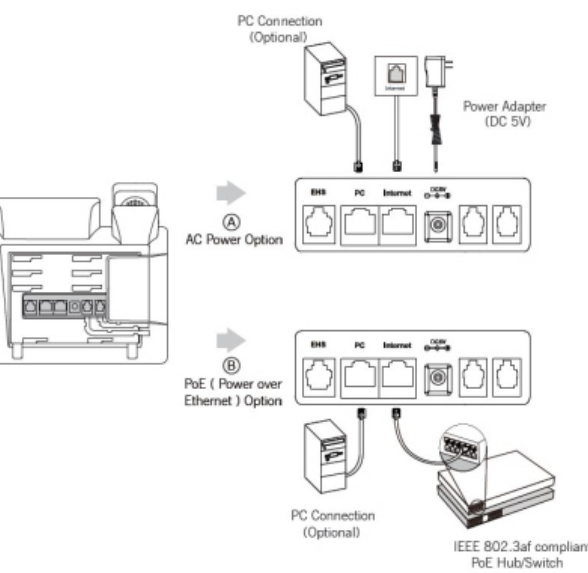

**What is included in your T42G/S Package:** 

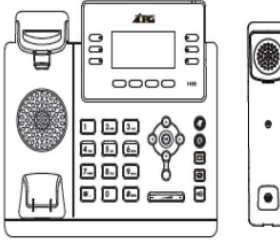

IP Phone

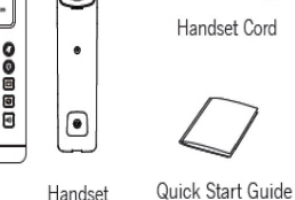

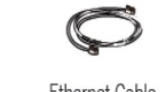

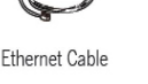

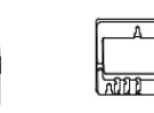

Stand

Power Adapte Wall Mount Bracket (Optional) (Optional)

**NOTE: Headsets are purchased seperately.** 

**NOTE: You have 2 Power Options - AC and PoE. If PoE is provided, you do not need to connect the Power Adapter.** 

#### **To Startup your IP PHONE T42G/S:**

**After the IP Phone is connected to the network and supplied with power, it automatically begins the initialisation process. After Startup, your IP Phone is ready to use (pre-configured).** 

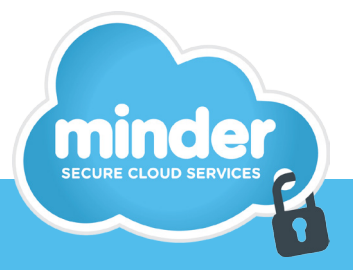

**www.mindercloud.com.au**

#### **Add a Contact**

- **> Press the Directory soft key when the phone is idle, and then select the desired group.**
- **> Press the Add soft key to add a contact.**
- **> Enter a unique contact name in the Name field and contact numbers in the corresponding fields.**
- **> Press the Add soft key to accept the change.**

#### **Delete a Contact**

- **> Press the Directory soft key when the phone is idle, and then select the desired group.**
- **> Press**  $\bigcap$  or  $\bigcap$  to highlight the desired **entry.**
- **> Press the Options soft key, and then select Delete to delete the selected entry.**
- **> Press the Ok soft key when the LCD screen prompts "Delete Selected Items?"**

#### **Assign a Speed Dial Number**

- **> Press the Menu soft key when the phone is idle, and then select Features -> DSS Keys.**
- **> Select the desired DSS Keys and then press the Enter soft key.**
- **> Select Speed Dial from the Type field, select the desired line from the Account ID field , enter a label in Label field and enter a number in Value field.**
- **> Press the Save soft key to accept the change.**

#### **Volume Adjustment**

- **> Press**  $\left($   $\frac{1}{1}$   $\left($   $\frac{1}{1}$   $\frac{1}{1}$   $\frac{1}{1}$  during a call to adjust **the receiver volume of handset / speakerphone / headset.**
- **> Press**  $\left($   $\frac{1}{1}$   $\left($   $\frac{1}{1}$   $\frac{1}{1}$   $\frac{1}{1}$  when the handset is **idle to adjust the ringer volume.**

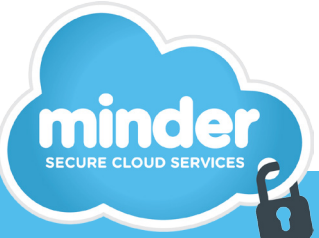

#### **HANDSET SETTINGS: BASIC CALL FEATURES:**

### **Placing Calls**

#### **Using the Handset:**

**Pickup the handset, enter the number and press the Send soft key.**

#### **Using the Speakerphone:**

**With the handset on-hook, press**  $\|\mathbf{P}\|$ **, enter the number and press the Send soft key.**

#### **Using the Headset:**

With the headset connected, press **the activate the headset mode, enter the number and press the Send soft key.**

#### **Placing Calls using the Speed Dial Key.**

**Press the Speed Dial key to dial out the preset number.**

#### **Placing Calls from Call History**

- **> Press the History soft key when the phone is idle, and** 
	- press  $\left(\right)$  or  $\left(\right)$  to scroll through the list.
- **> Select an entry from the list and press the Send soft key to call the entry.**

#### **Answering Calls**

**Using the Handset: Pickup the handset.** 

**Using the Speakerphone: Press** 

**Using the Headset: Press** 

#### **Ending Calls**

**Using the Handset:**

**Hang up the handset and press the End Call soft key. Using the Speakerphone:**

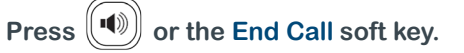

#### **Using the Headset:**

**Press the End Call soft key.** 

#### **Call Hold**

**Press the Hold soft key during an active call.** 

#### **Call Resume**

- **> If there is only a call on hold, press the Resume soft key.**
- **>** If there are two calls on hold, press

**to select the desired call , and then press the Resume soft key.**

#### **Call Transfer – Blind Transfer**

- **> Press the Transfer soft key during an active call. The call is placed on hold.**
- **> Enter the number you want to transfer the call to.**
- **> Press the Transfer soft key.**

#### **Call Transfer – Attended Transfer**

- **> Press the Transfer soft key during an active call. The call is placed on hold.**
- **> Enter the number you want to transfer the call to, and**

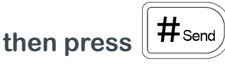

**> Press the Transfer soft key when the second party answers.**

#### **Call Forward**

- **> Press the Menu soft key when the phone is idle, then select Features -> Call Forward.**
- **> Select the desired Forward Type: Always Forward – incoming calls are forwarded unconditionally.**

**Busy Forward – incoming calls are forwarded when the phone is busy.**

**No Answer Forward – incoming calls are forwarded when there it is not answered after a period of time.**

**> Enter the Phone Number you want to forward to. For No Answer Forward, press (c) or (c) to select the** 

**desired ring time to wait before forwarding from the After Ring Time field.**

**> Press the Save soft key to accept the change.**

**For more information email us at enquiries@mindercloud.com.au**

powered by **OAS** THE TECHNOLOGY GROUP

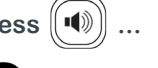

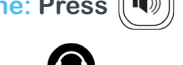

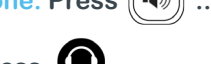

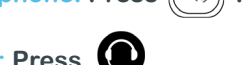

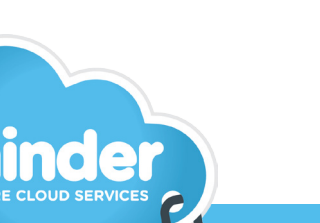